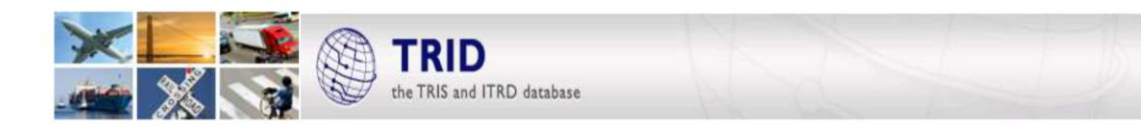

## **ZOEKTIPS VOOR TRID – de TRIS- en ITRD-database**

**TRID heeft nu ook responsive design! Alle onderstaande tips werken op uw smartphone, tablet of desktop.**

### **Zoekhints**

- TRID zoekt op alle termen in een zoekopdracht. Als u een woordencombinatie zoekt, zet ze dan tussen aanhalingstekens. Voorbeeld: "traffic signals".
- TRID zoek niet automatisch op enkel- of meervoudsvormen van een woord. Gebruik een asterisk (\*) achter een deel van een woord om op woordvormvarianten te zoeken. Voorbeeld: met sign\* vindt u sign, signs, signals, signalization.
- Gebruik OR, AND of NOT tussen woorden en woordencombinaties om meerdere woorden bij een zoekactie te betrekken.
- Om op meerdere termen te zoeken, kunt u een geneste zoekactie laten uitvoeren, door een zoekactie tussen haakjes te plaatsen. Voorbeeld: (plow\* or salt\*) AND salt removal.

#### **Zoeken op trefwoord**

 Hiermee doorzoekt u alle geïndexeerde gegevensvelden in TRID. Dit omvat: titel, samenvatting, annotaties, indextermen, onderwerpgebieden, auteurs, projectleiders, of hoofdonderzoekers, publicatiereeks, corporatieve auteurs, uitgevers, en financierende of uitvoerende organisaties.

#### **Geavanceerd zoeken**

- Hiermee doorzoekt u specifieke gegevensvelden zoals titel, personen, agentschappen of uitgevers, publicatiereeks of conferentie, indexterm, of onderwerpgebieden.
- Als u naar een persoon zoekt, geef dan de achternaam/familienaam en de voornaam/doopnaam op, of de initiaal als zij bekend is.
- Door termen in meerdere velden in te voeren, zoekt u automatisch op alle termen in de zoekopdracht.
- Zoekacties kunnen worden beperkt op datum, taal of bron.
- Voer een indexterm in. Als de term uit de *Transportation Research Thesaurus* (TRT) komt, zullen de overeenkomstige termen in een vervolgkeuzelijst verschijnen, waaruit u dan termen kunt kiezen. U kunt meer dan één term kiezen; de booleaanse operator is dan standaard op OR ingesteld. Ongecontroleerde termen of termen uit de *ITRD Thesaurus* verschijnen niet in de vervolgkeuzelijst, maar kan ook daarop kan in dit worden gezocht. Om op ongecontroleerde termen of termen uit de ITRD Thesaurus te zoeken, voert u gewoon de gewenste termen in en drukt u op Enter. Om Booleaanse logica en/of wildcards te gebruiken, voert u gewoon de zoekopdracht in zonder termen uit de vervolgkeuzelijst te kiezen.

#### **Zoekresultaten**

- De gebruikers kunnen uitgaande van de resultatenpagina een zoekopdracht wijzigen, door gebruik te maken van de opties rechts op het scherm.
- Zoekresultaten direct kunnen worden gedeeld door gebruik te maken van tools en sociale-networkopties die in de TRID-interface voorhanden zijn.
- Er zijn abonnementen op RSS-feeds of actualiseringen van zoekacties beschikbaar.

Nadere informatie over zoeken in TRID en toelichtingen bij de gegevensvelden zijn te vinden op trid.trb.org/help.aspx

*Contactpersoon voor meer informatie over TRID of andere TRIS-databases:* Bill McLeod, TRIS Manager[, Tris-@nas.edu](mailto:Tris-@nas.edu)

# $\boxed{\begin{array}{c} \boxed{4 \rightarrow 73.5} \\ \text{TRANSPORTATION RESEARCH BOARD} \end{array}}$

The National Academies of SCIENCES · ENGINEERING · MEDICINE